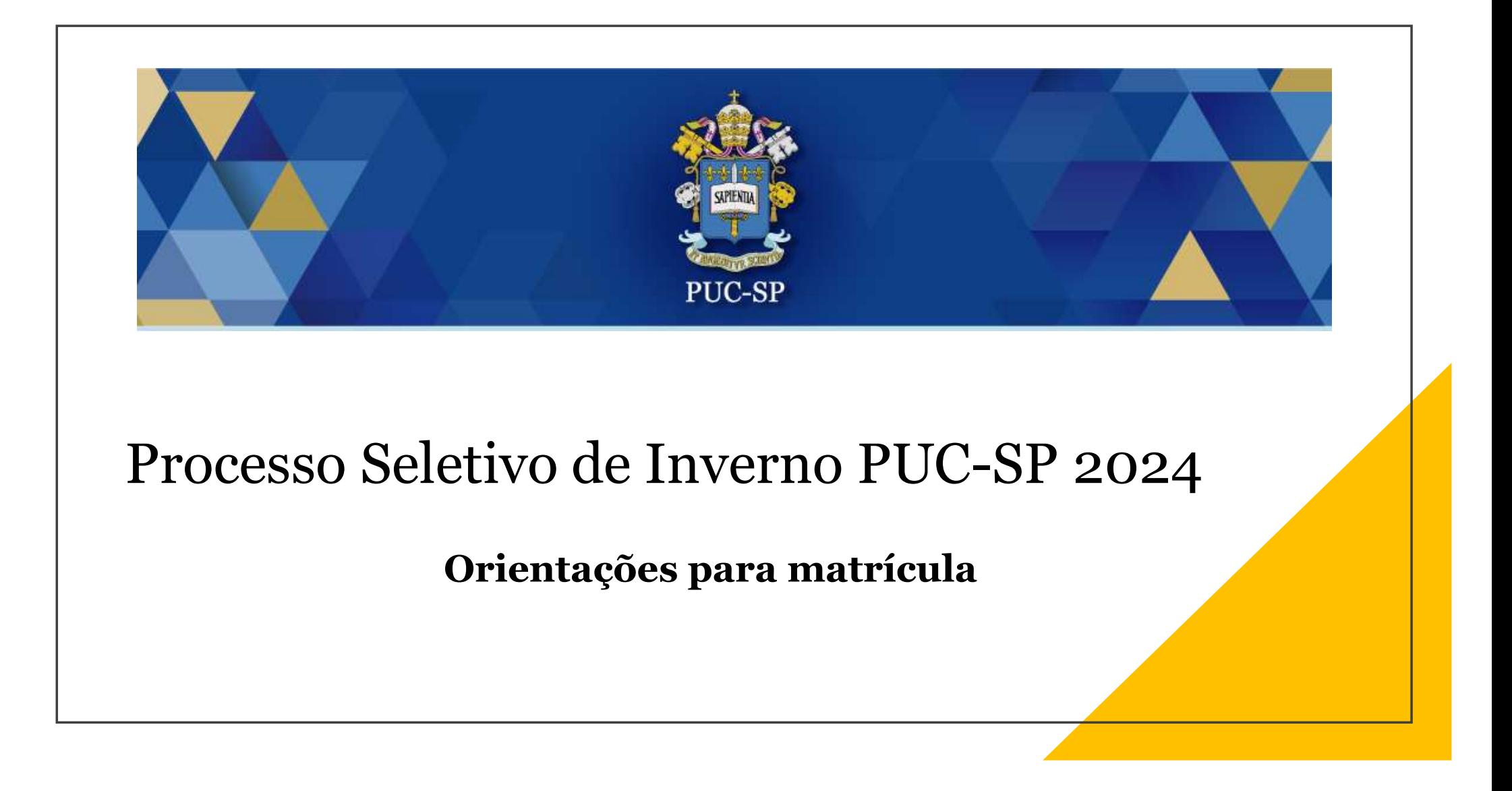

Acessar o portal de inscritos através do link: Portal PUC-SP Inverno 2024 (pucsp.br)

Preencher os dados de acesso

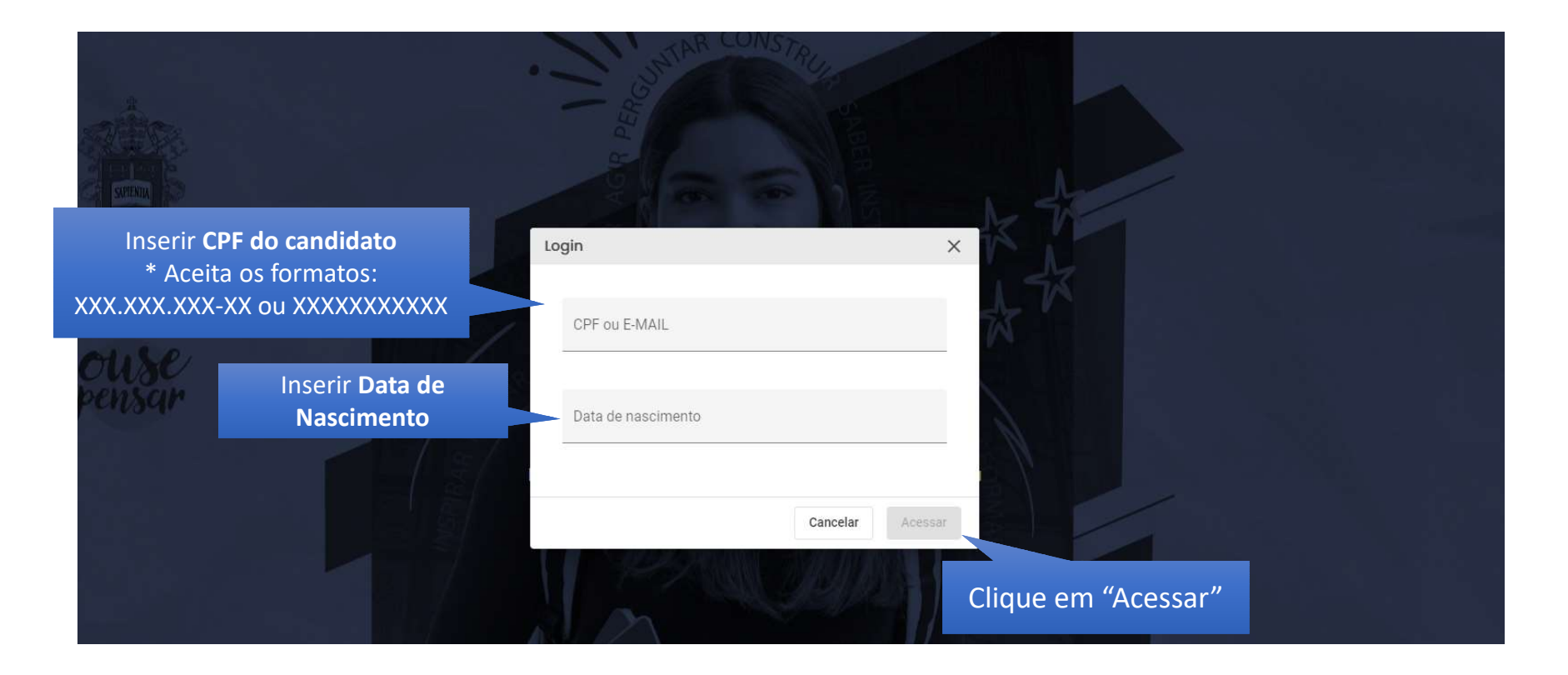

# 1. Realize o "Cadastro Inicial"

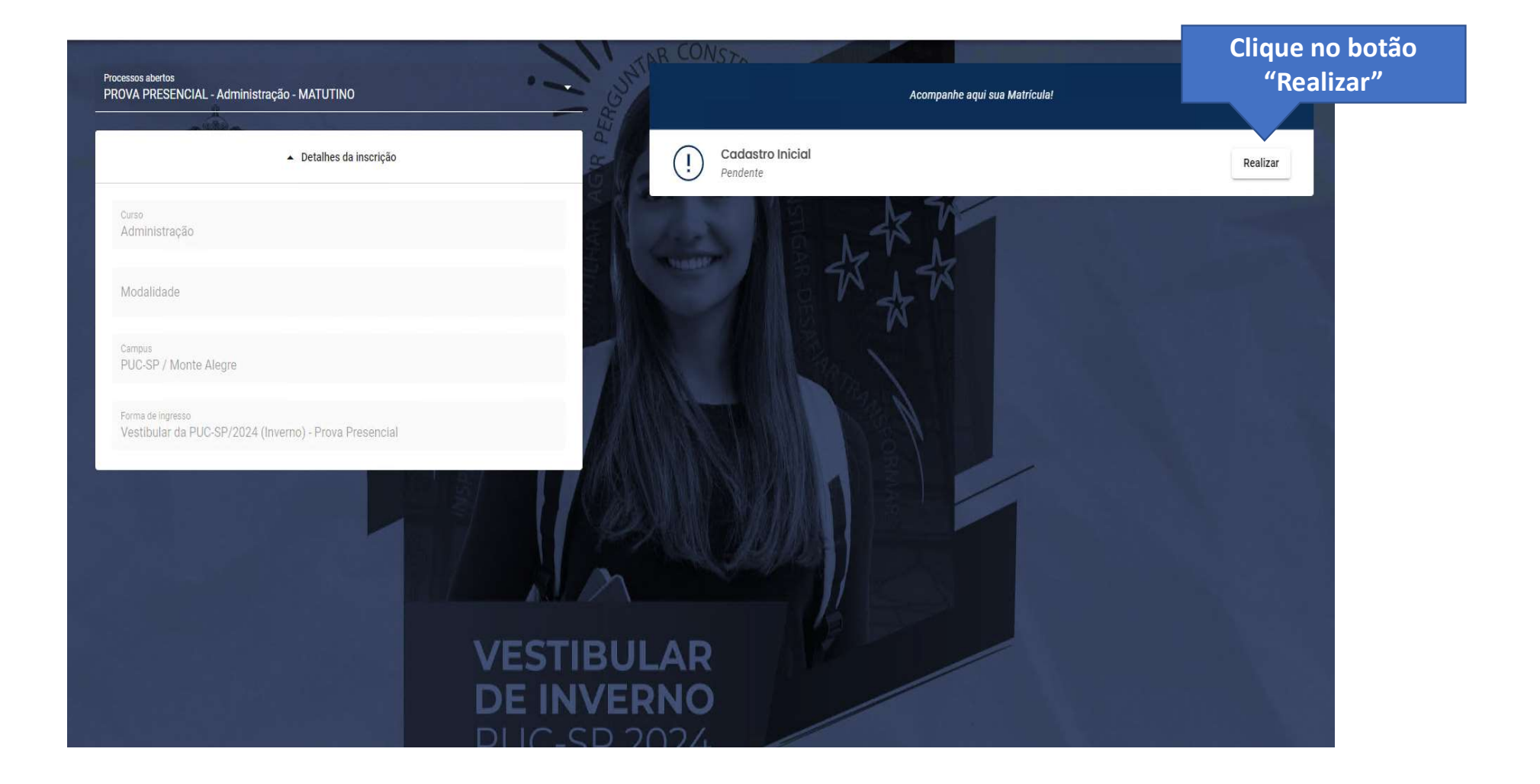

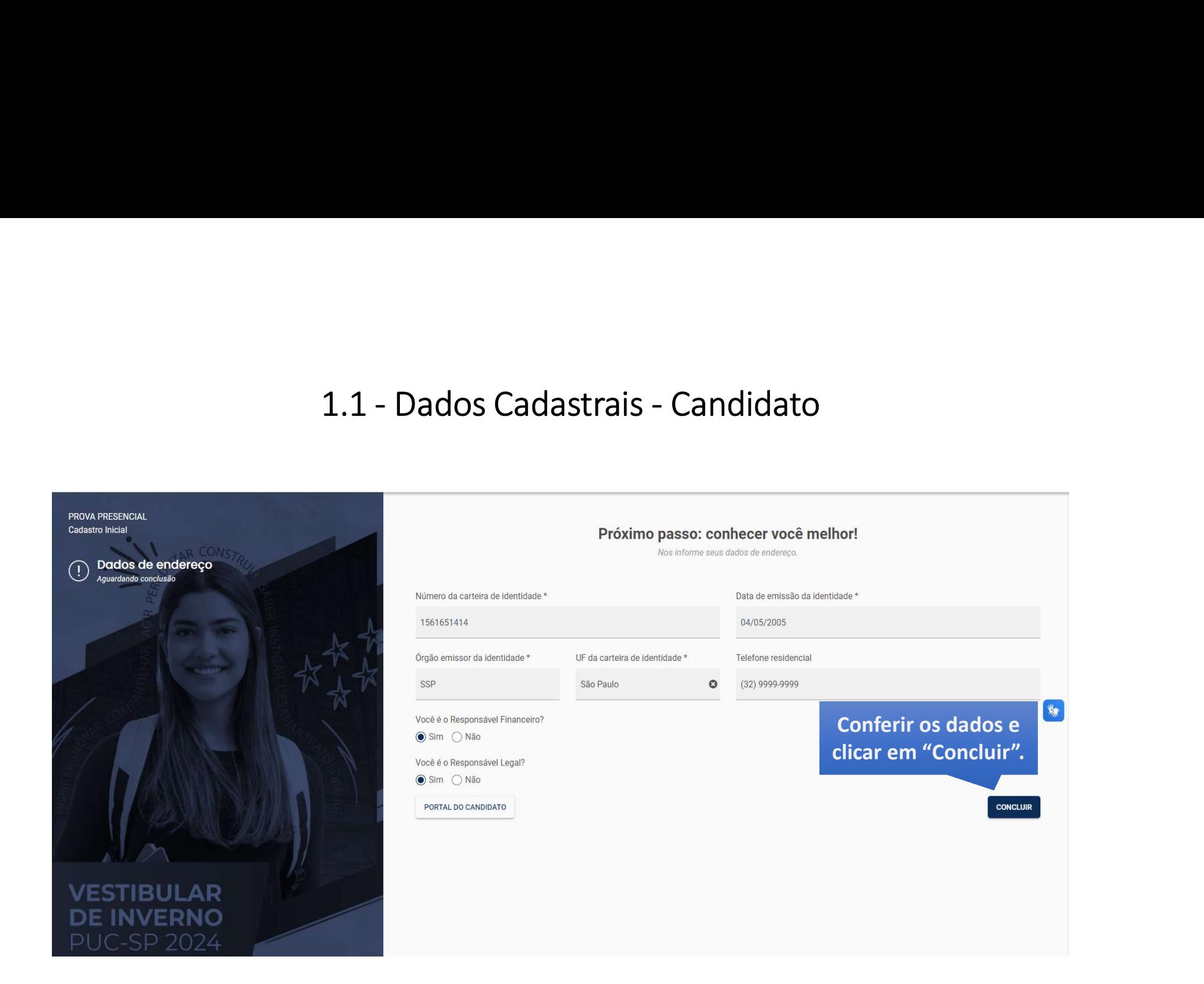

# 1.2 - Dados Cadastrais — Responsável Financeiro Responsável Financeiro Responsável Financeiro (Obrigatório para menor de idade).

Responsável Financeiro (Obrigatório para menor de idade).

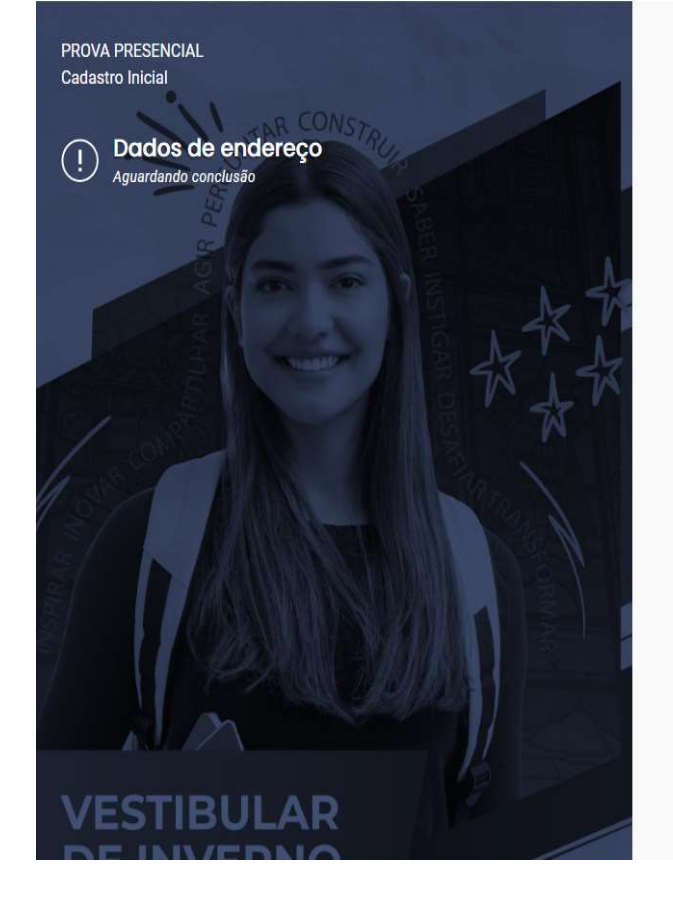

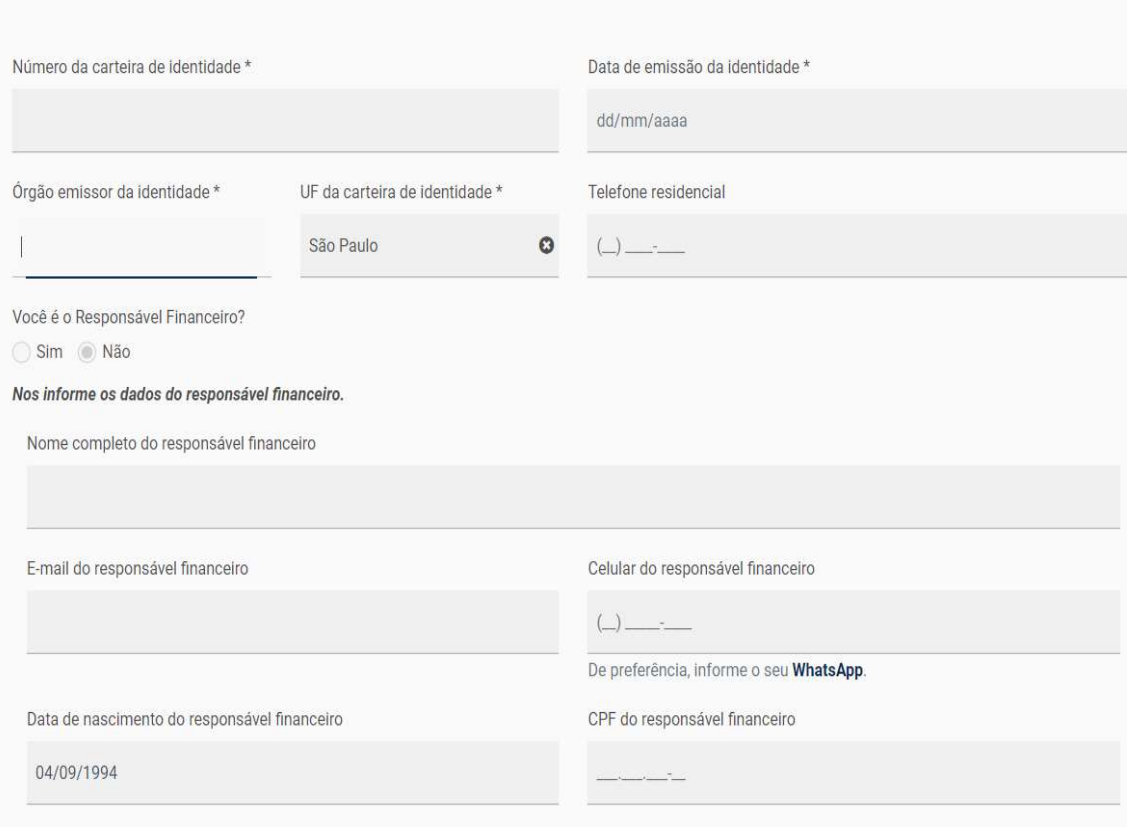

# 1.3 - Dados Cadastrais — Responsável Legal Preencher os dados do Responsável legal Preencher os dados do Responsável legal (Obrigatório para menor de idade).<br>El premento de idade).<br>El para menor de idade).

Responsável Legal (Obrigatório para menor de idade).

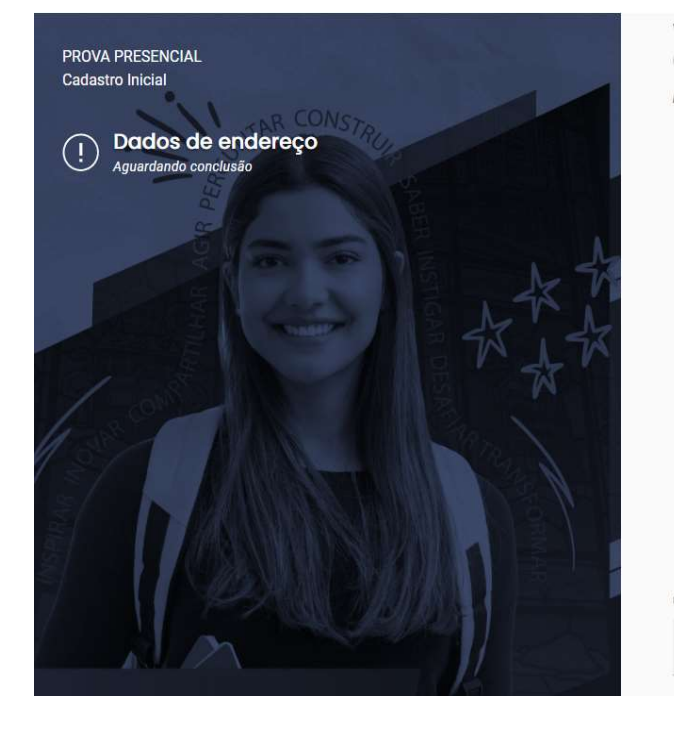

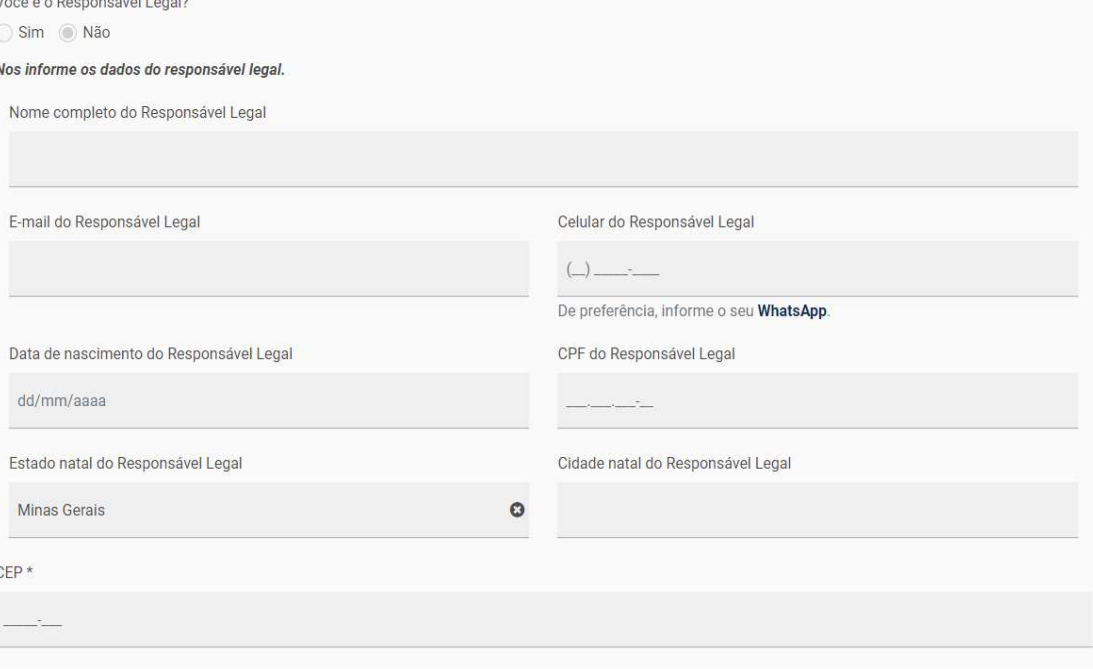

1.4 - Filiação<br>ne os dados da sua filiação.<br>para finalização do processo de Matrícula<br>Próximo nasso: conhecer voçê melhori Informe os dados da sua filiação. \* Mãe é obrigatório para finalização do processo de Matrícula

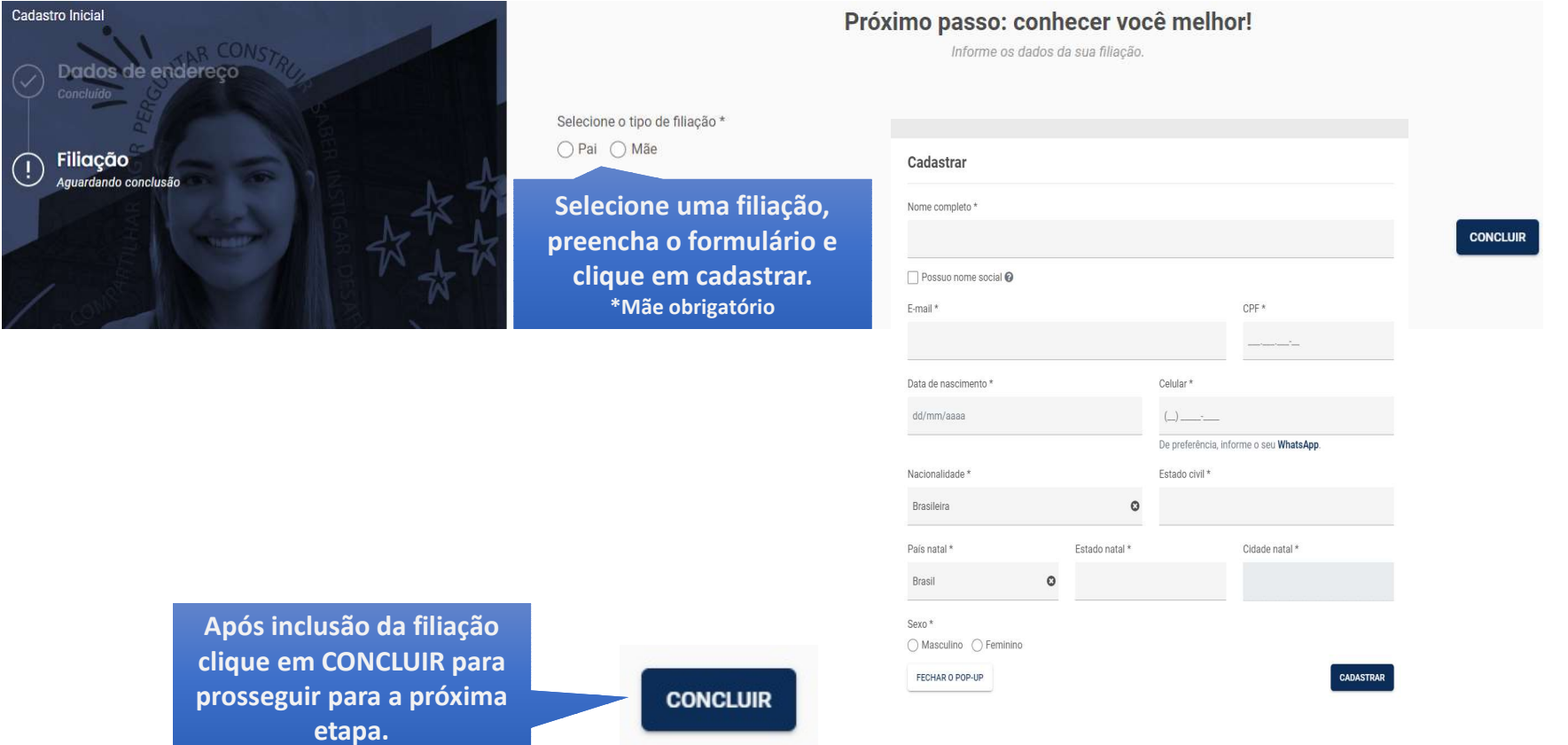

# **1.4 - Cadastro Inicial concluído**<br>er todos os itens, o Cadastro Inicial constará como<br>Etapa "Concluída" Após preencher todos os itens, o Cadastro Inicial constará como Etapa "Concluída"

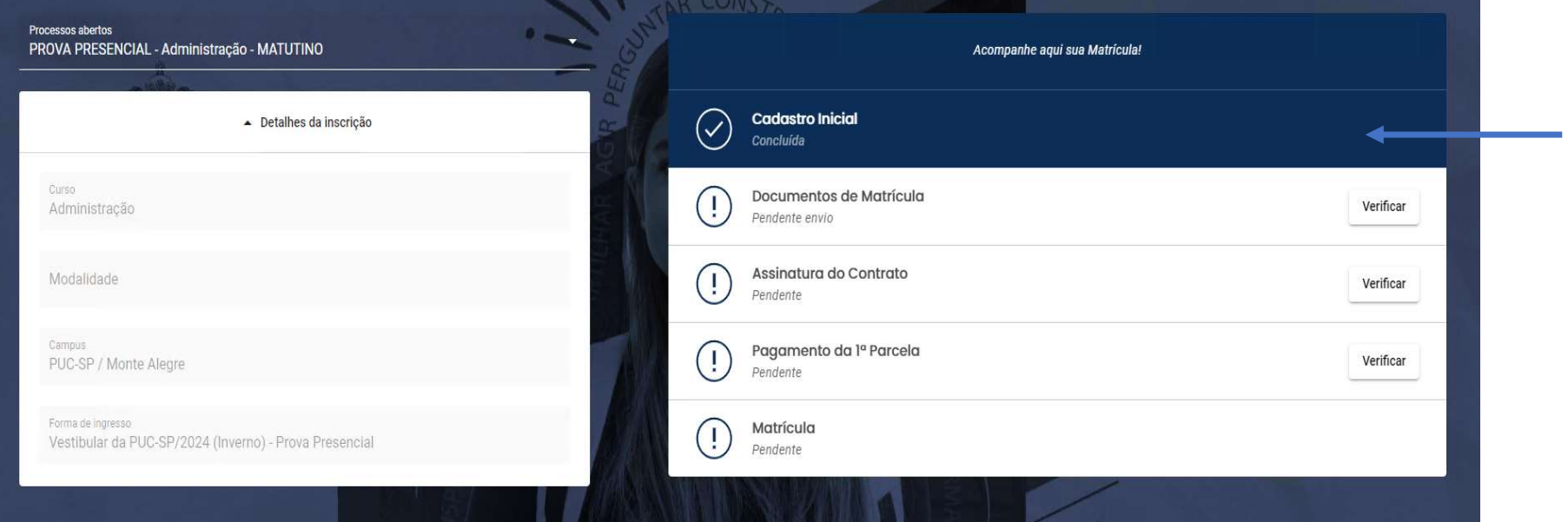

## 2. Envio de Documentos

**ATENCÃO!** Os documentos devem ser anexados em formato PDF, exceto a foto que deve ser

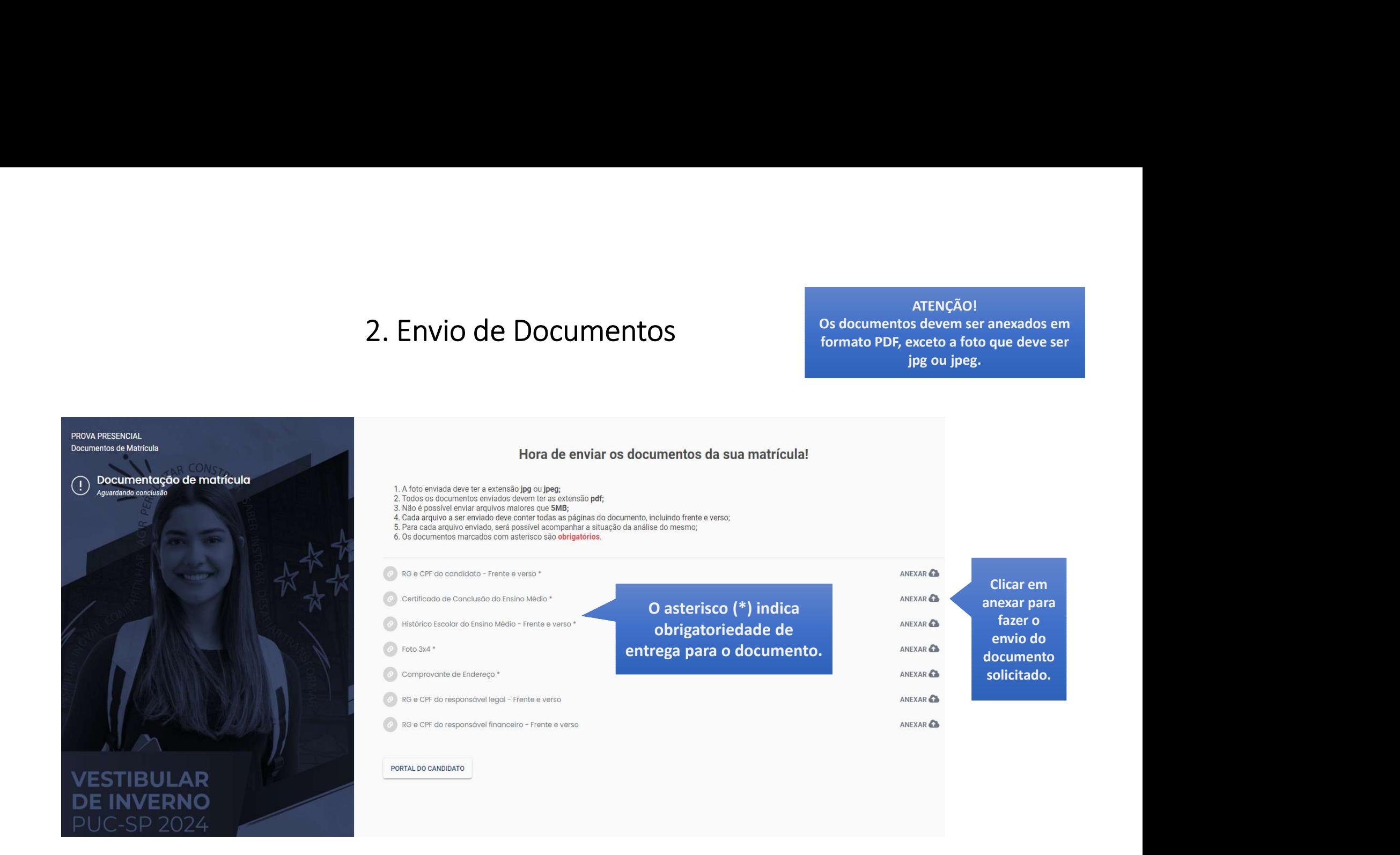

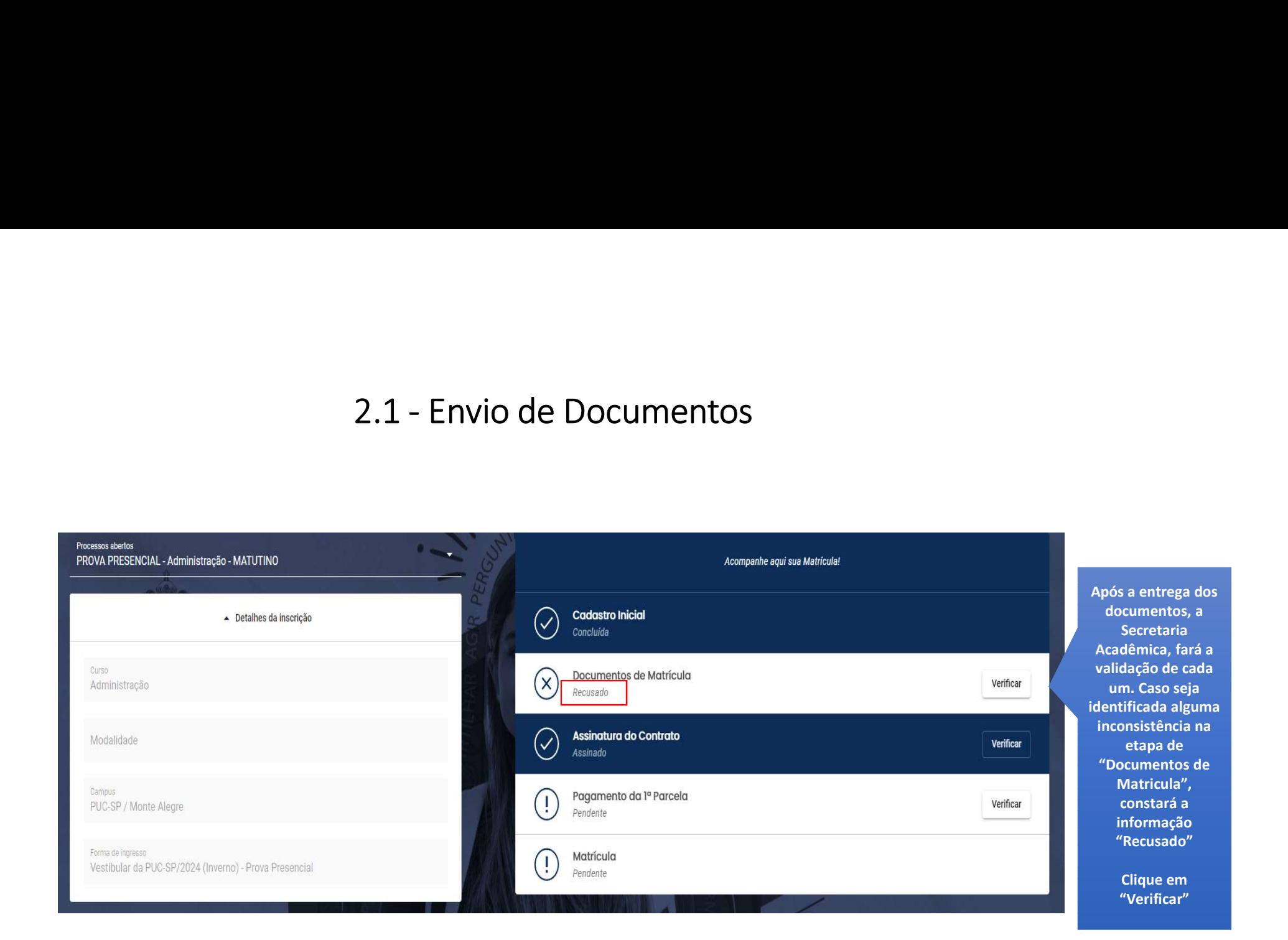

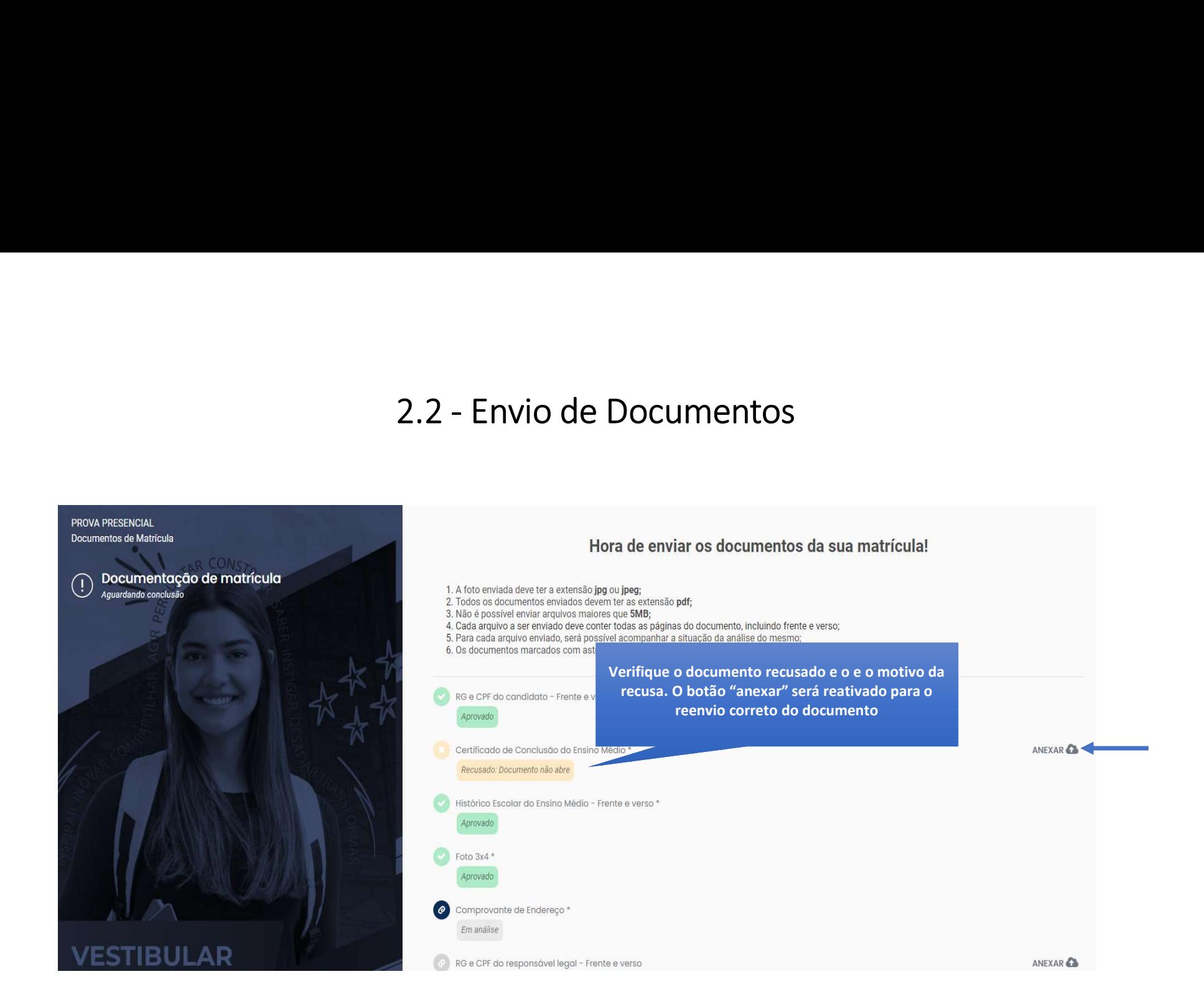

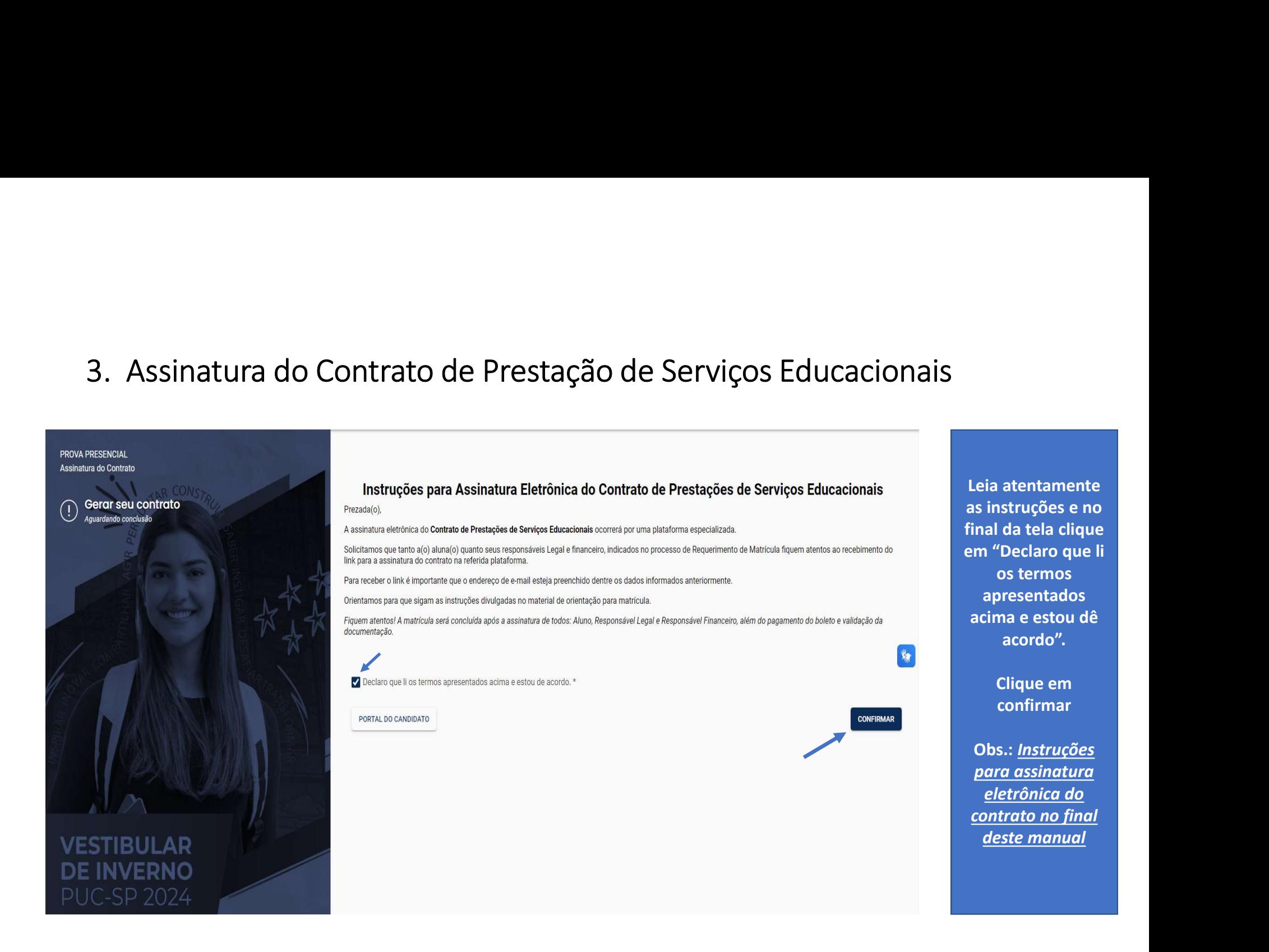

# 4. Pagamento

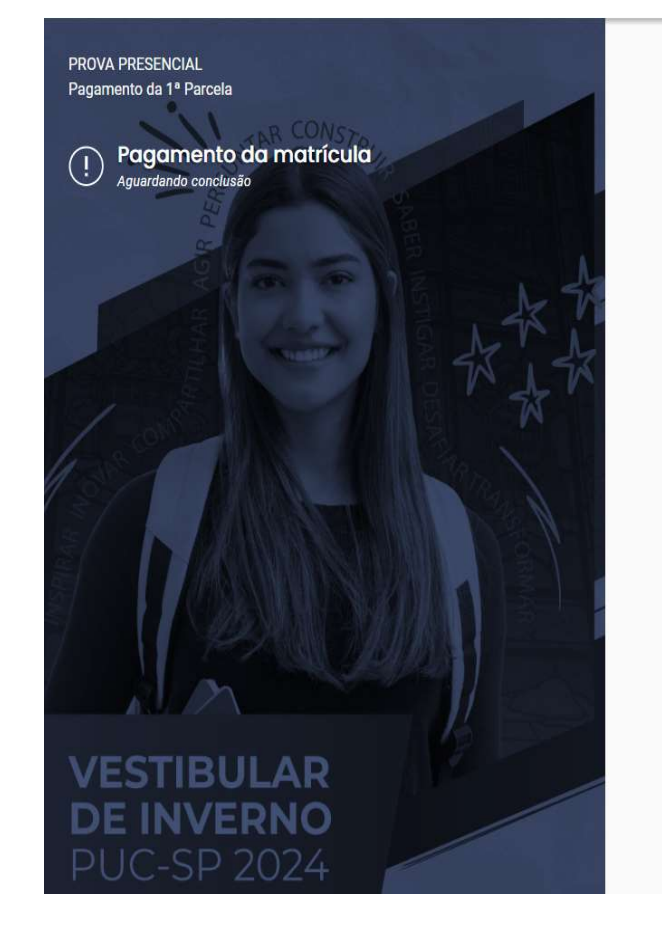

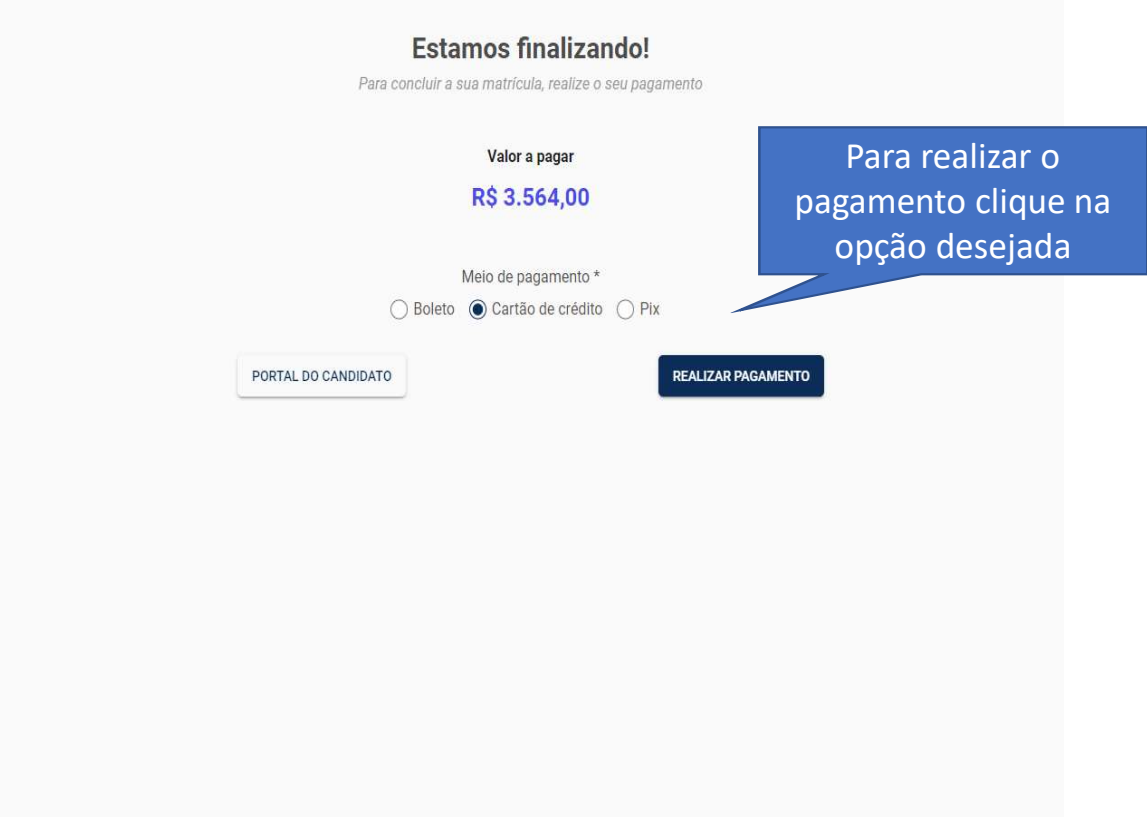

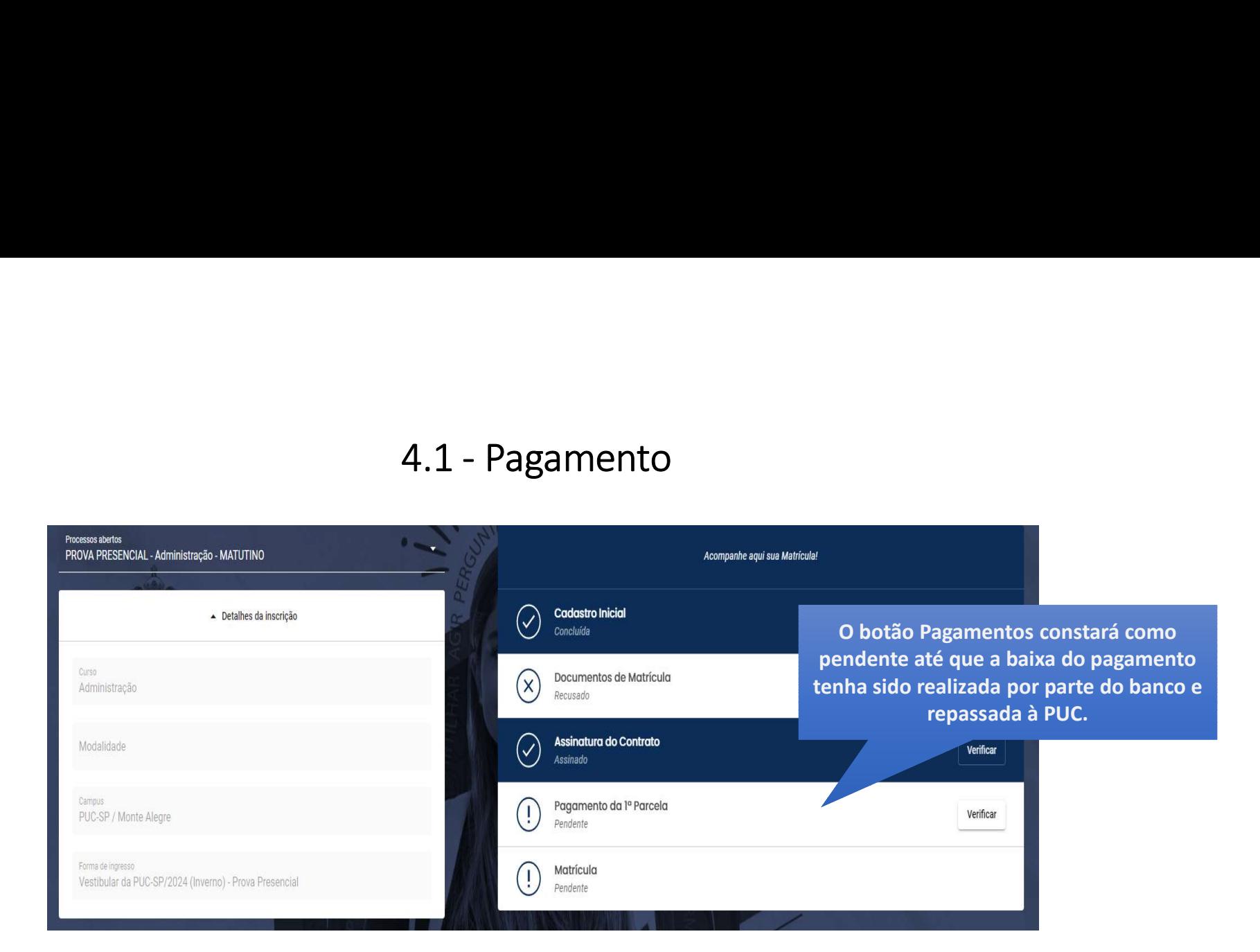

# 5. Finalização

Quando Cadastro, Documentos, Contrato e Pagamento estiverem validados, nenhum outro botão será apresentado, aguarde até que a rotina interna de matrícula seja executada.

Esteja atento à comunicação por e-mail, WhatsApp e SMS que a secretaria poderá encaminhar.

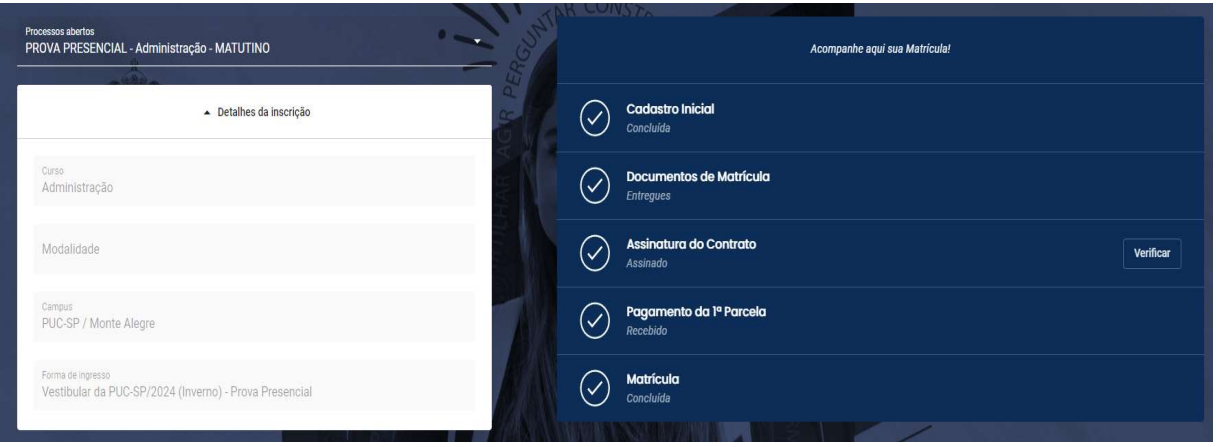

## Assinatura Eletrônica de Contrato de Prestação de Serviços Educacionais

Verifique o seu e-mail, inclusive a pasta de Spam, e localize "TOTVS

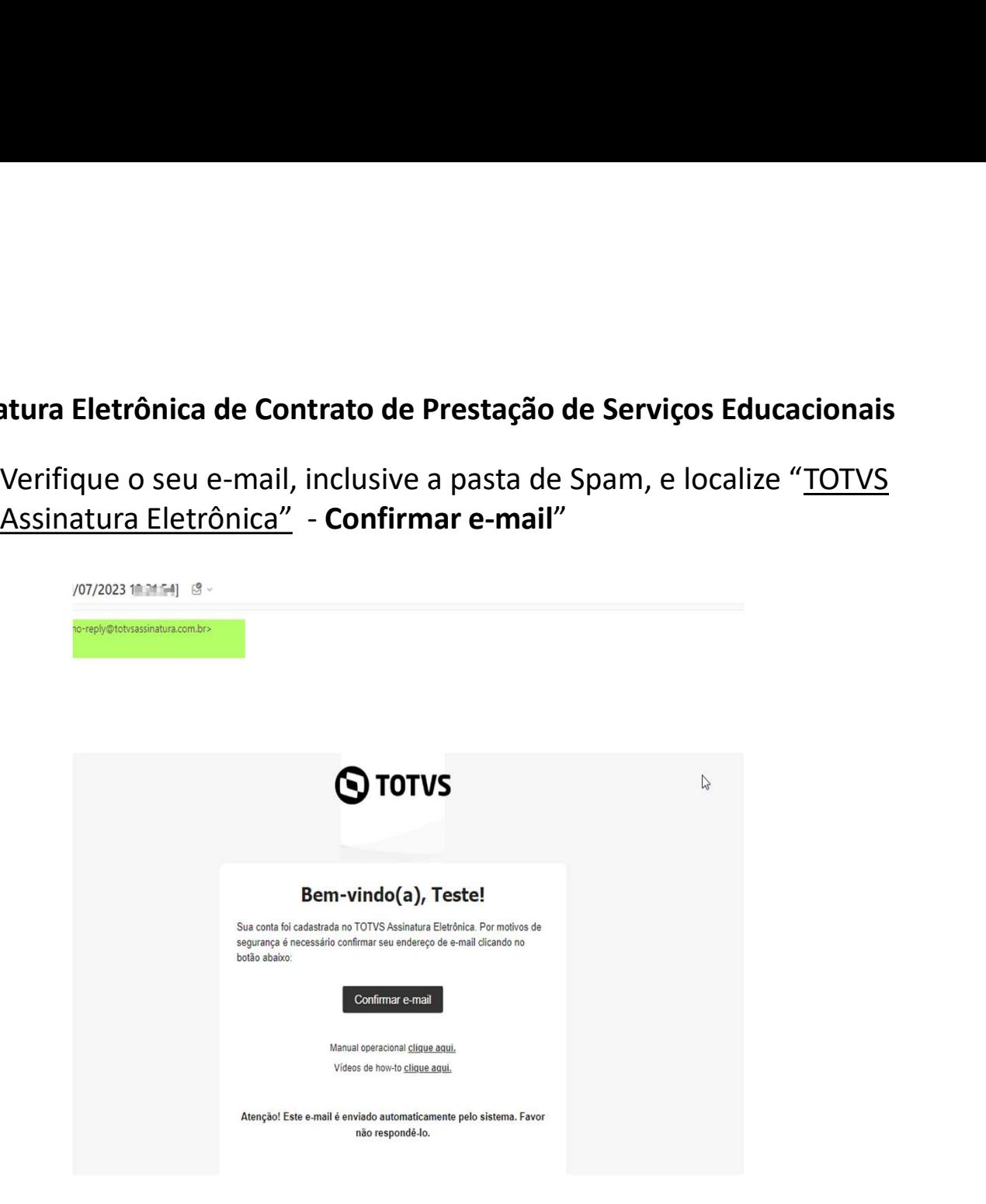

Você será direcionado para uma tela para configuração de uma senha. Siga as instruções.

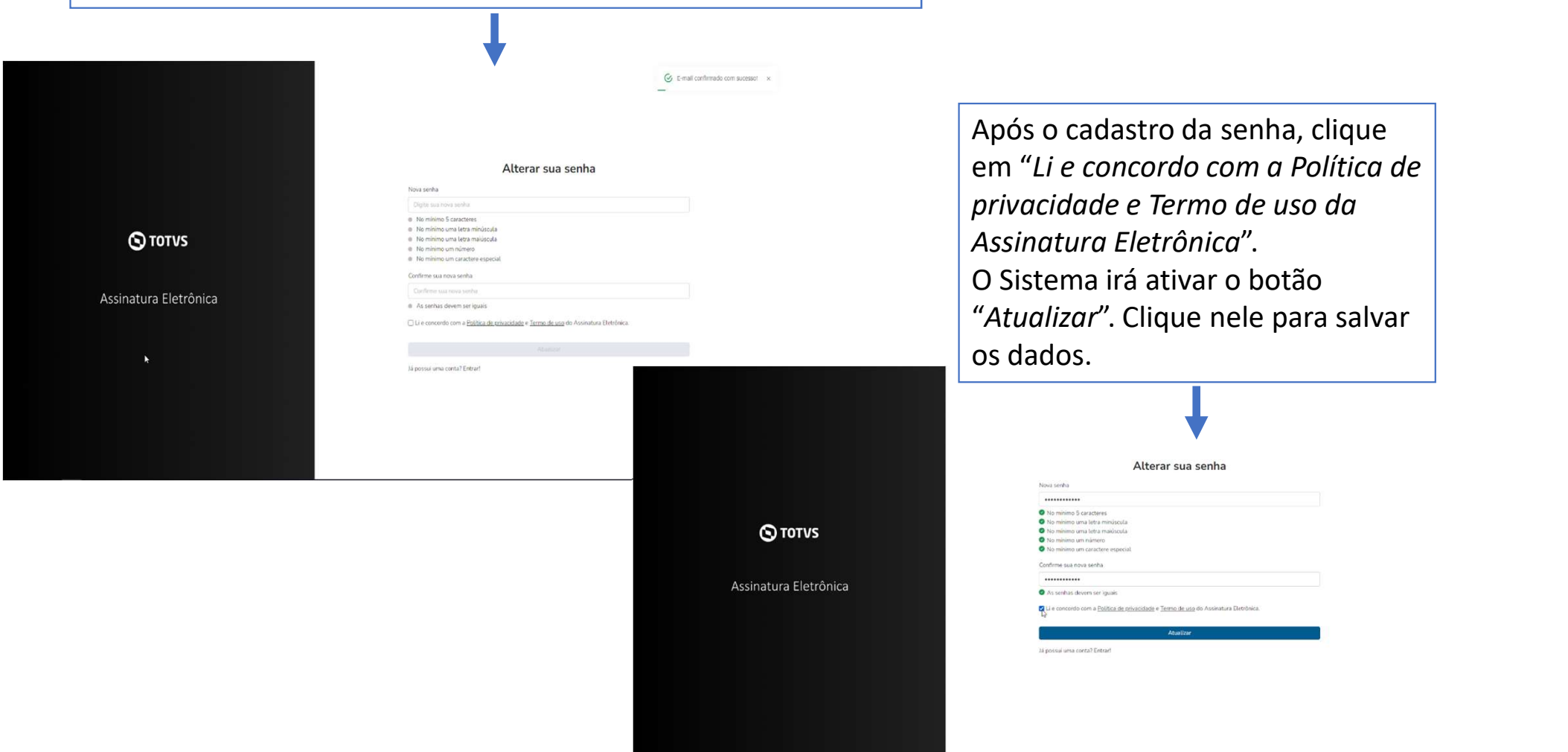

Em seguida você será direcionado para efetuar o login com o e-mail preenchido no cadastro de "Requerimento de matrícula" (o mesmo que você recebeu o link para preenchimento da senha.

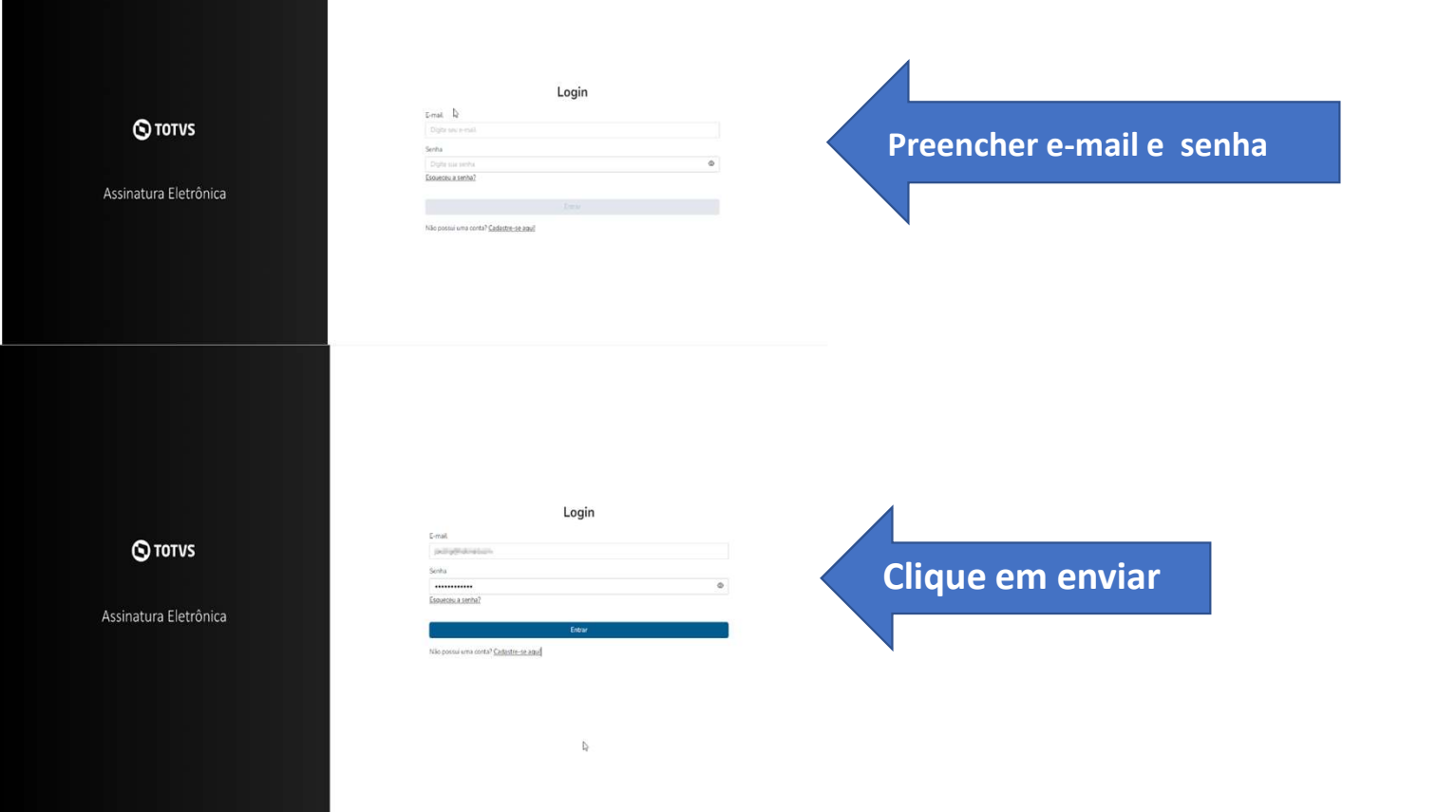

Ao acessar, localize o contrato, selecione e clique em "Assinar", conforme imagens abaixo:

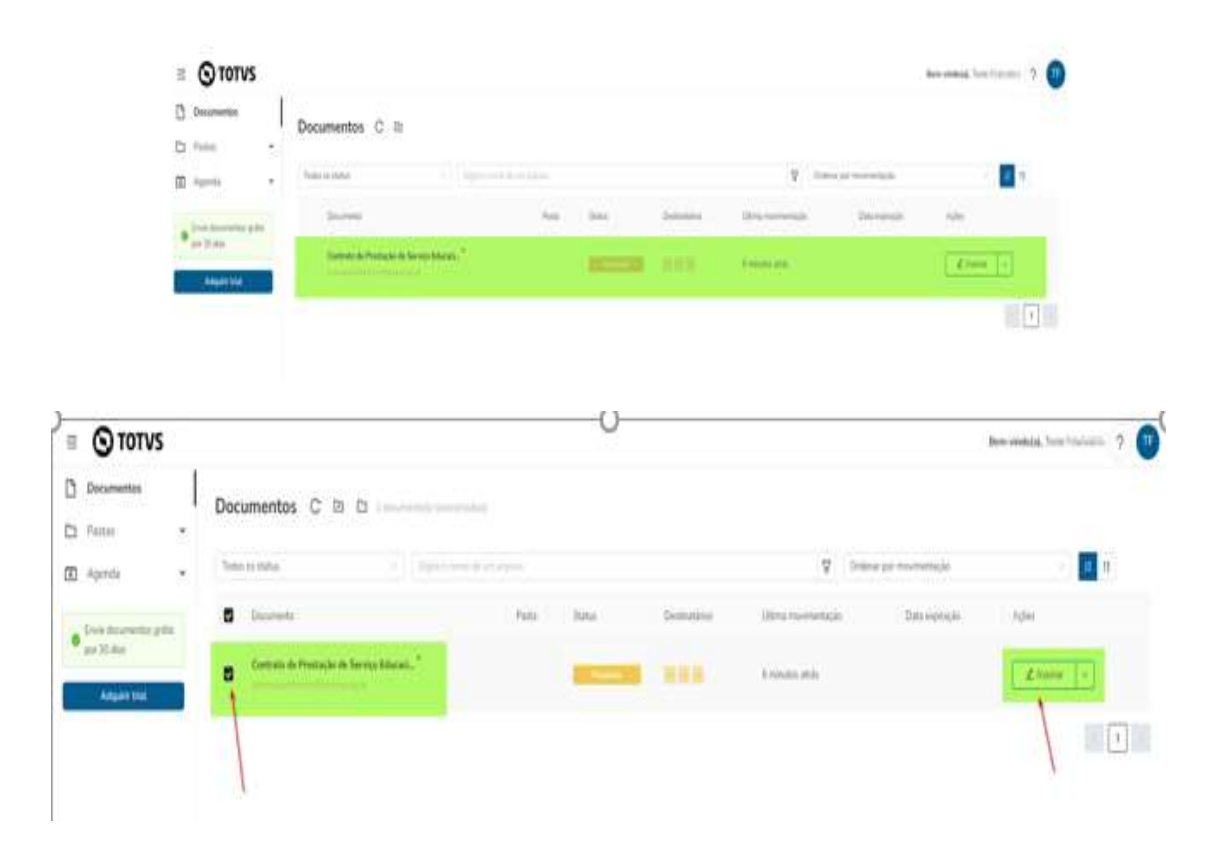

Faça a leitura do contrato, rolando a barra lateral, até o final.

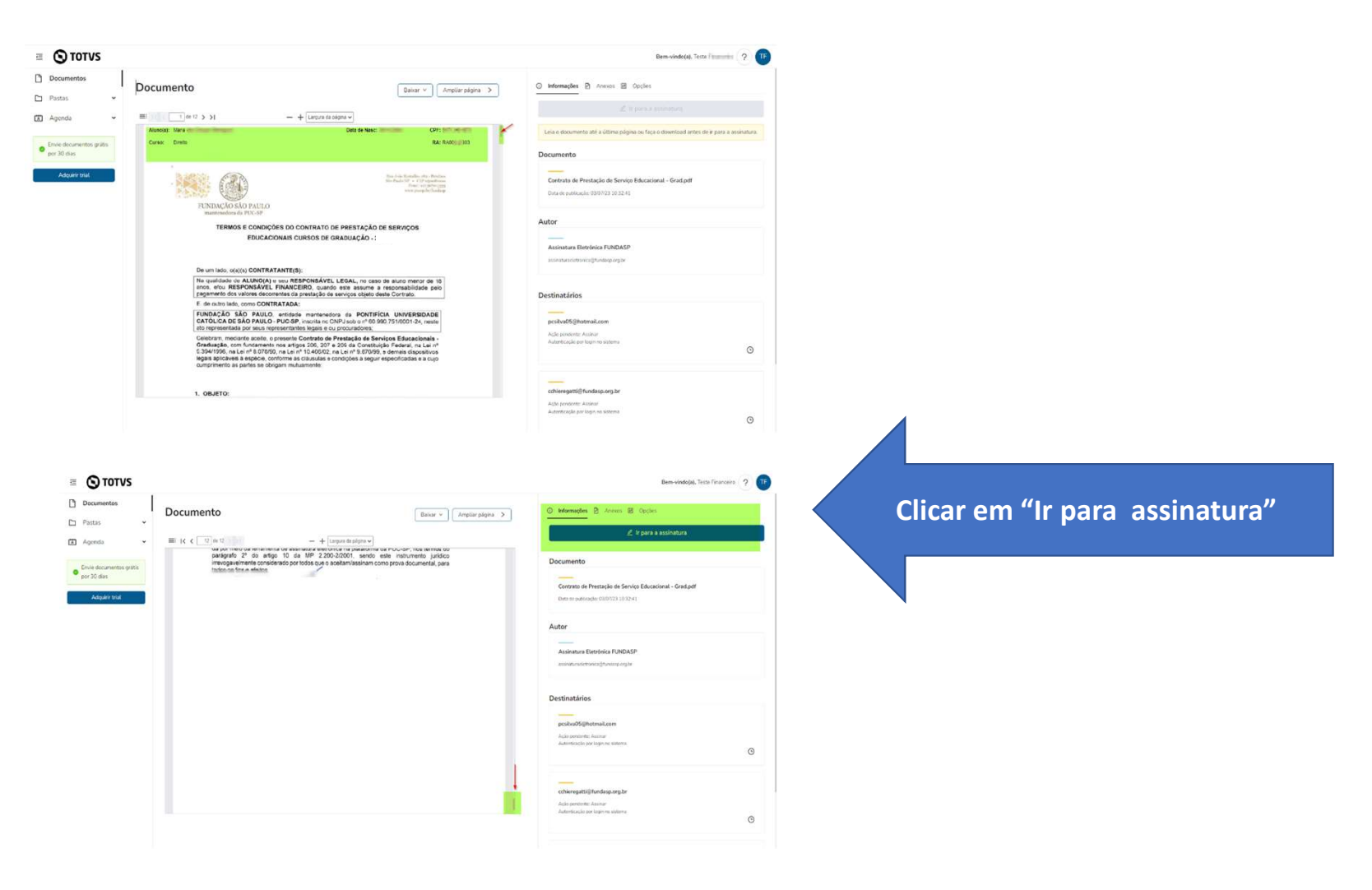

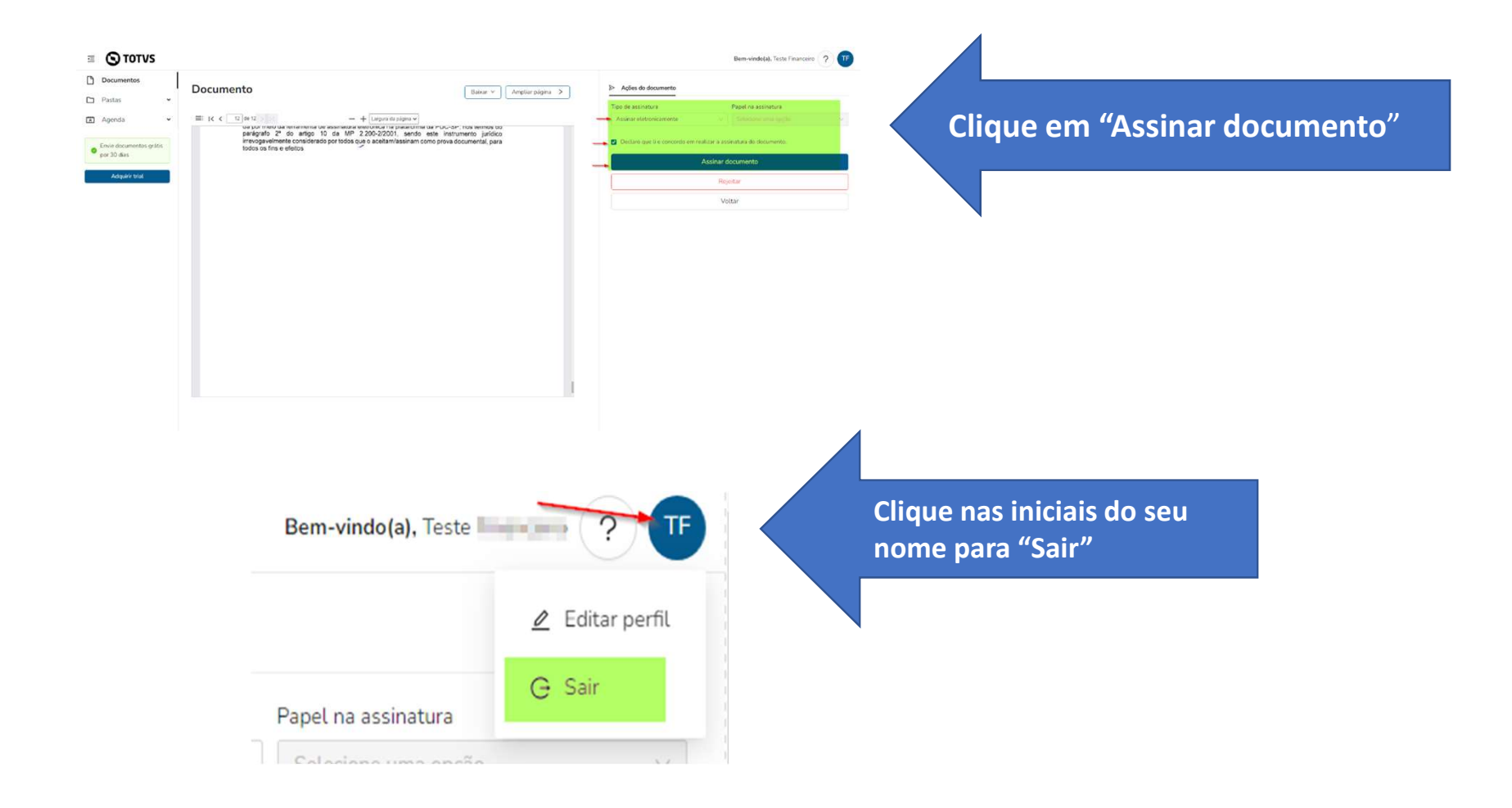

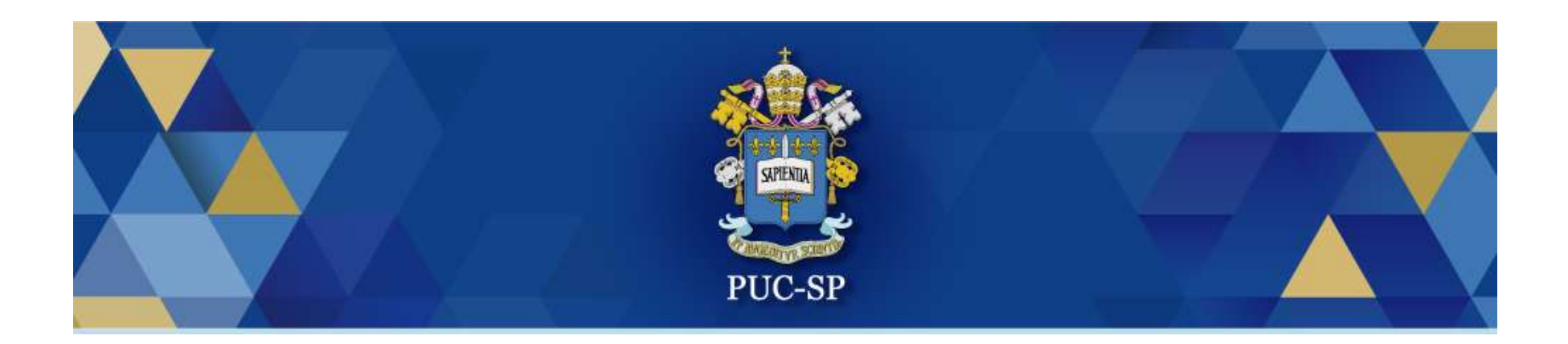

# Obrigado(a)!

# Esperamos por você na PUC-SP.